## Family ePayment Listing Report

Last Modified on 04/29/2021 7:49 am EDT

The **Family ePayment Listing** report located under the *Families* (*menu*) > *Family Reports* provides a list of families based on Membership Type, ePayment Method, ePayment Schedule, and Credit Card Type as selected in the *Search Criteria*. This report can be further defined by location, family status, and family balance minimum.

- ★ Search for missing or expired credit cards.
- ★ Email the families directly from the report results.

Click on the  $\bigcirc$  to save the report as a frequently used report under the *Reports (menu)* > My Reports.

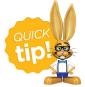

To ensure all families are included in your ePayments batches, run the *Family ePayment Listing* with the *ePayment Method* set to **(no value, yet has a credit card or bank account on file)** before processing. When you run Process Credit Cards/Bank

Accts you must select an ePayment Method; a family with nothing set (no value) for their ePayment Method will not be included in your batch.